## Static.at

Mail am iPhone einrichten

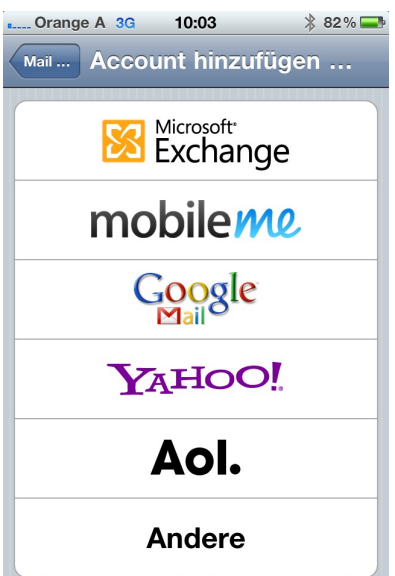

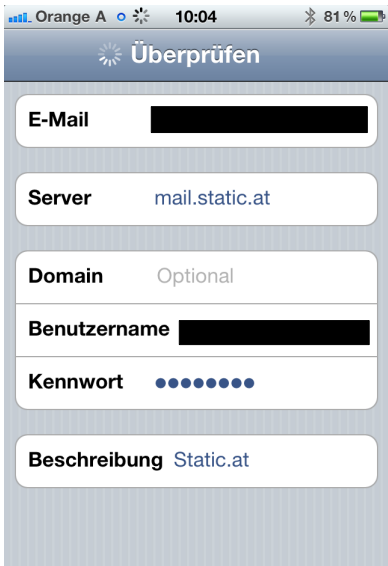

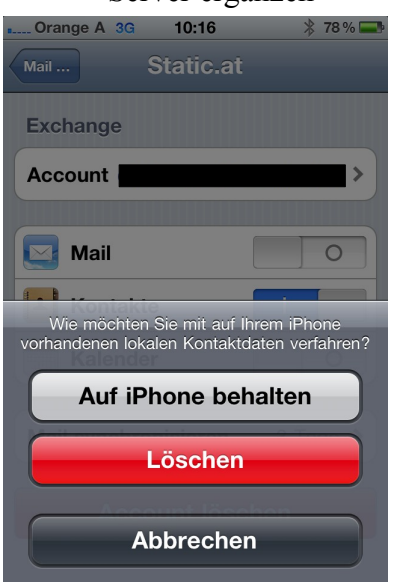

**Warnung:** Bei der Synchronisation von Kontakten "Auf dem iPhone behalten" wählen!

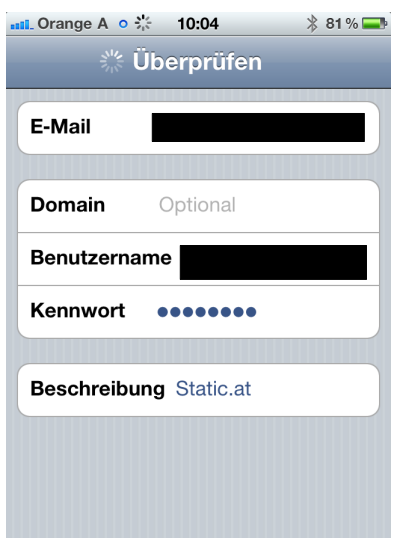

## Microsoft Exchange Daten laut Datenblatt eintragen

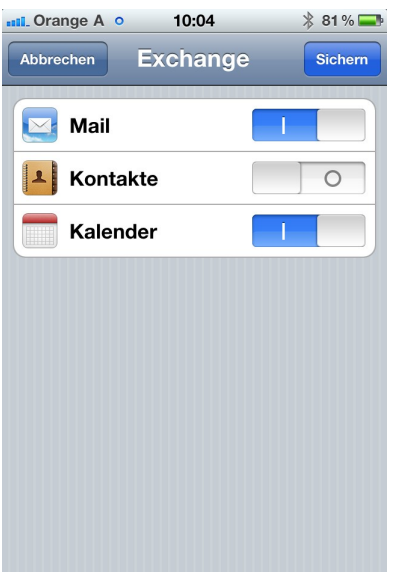

Server ergänzen gewünschte Objekte auswählen